# How-To Guide - eLearn

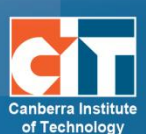

# **Conditional Release**

# **Contents**

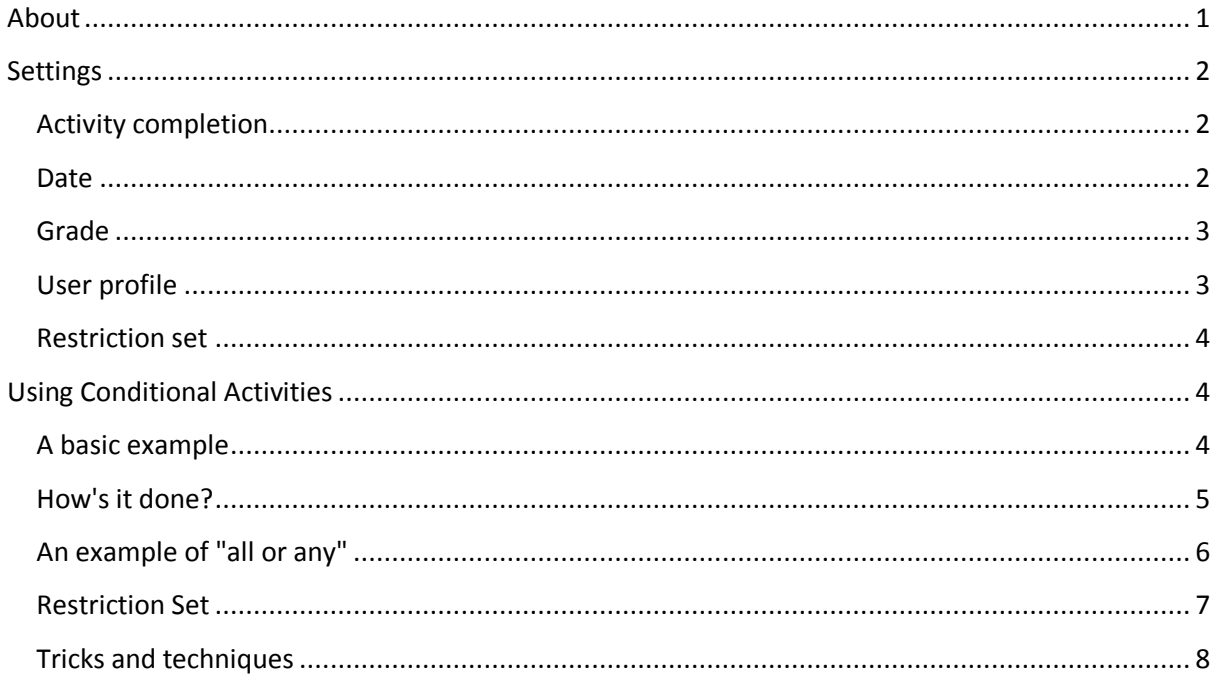

# <span id="page-0-0"></span>**About**

Conditional release enables teachers to restrict the availability of any activity or even a course section according to certain conditions such as dates, grade obtained, or activity completion. A Restrict access setting appears in the settings of activities or resources and also when editing a course section.

# <span id="page-1-0"></span>**Settings**

In your activity or course section, find the section of the settings called *Restrict access*. From here click on *Add restriction* set these restrictions.

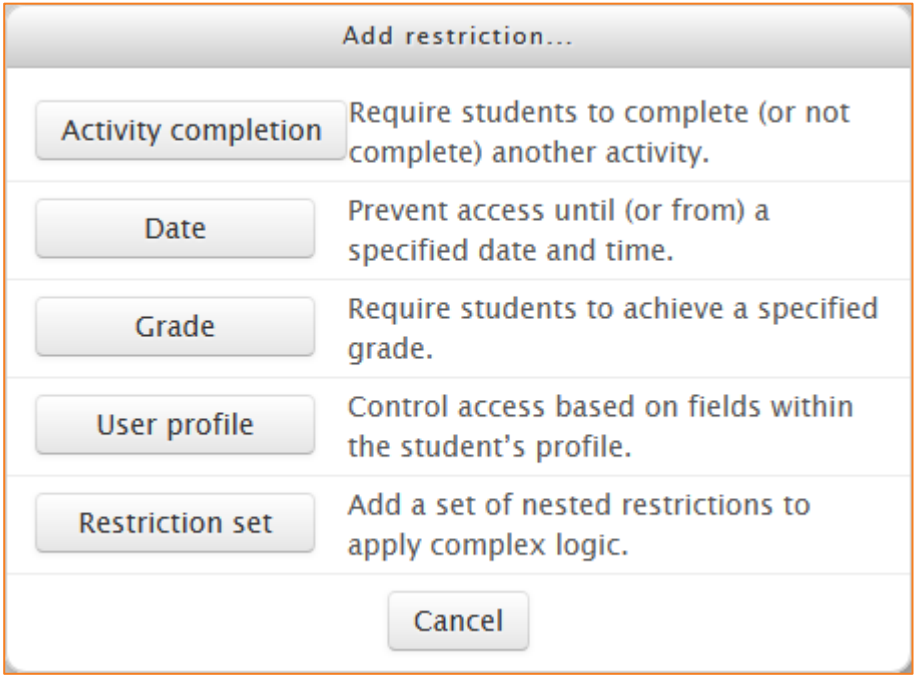

# <span id="page-1-1"></span>**Activity completion**

Activity completion allows the teacher to set completion criteria in a specific activity's settings. A tick appears against the activity when the student meets this criterion. The criterion might be viewing, receiving a certain score or a student marking it as complete.

See eLearn guide *[Completion Tracking](http://teacher.cit.edu.au/elearn_guides/course_administration_in_elearn)* on TeacherNet for more information on how to set your individual activities accordingly.

### <span id="page-1-2"></span>**Date**

Access can be restricted from or until a certain date and time.

## <span id="page-2-0"></span>**Grade**

You can specify a condition on any grade in the course: the full course grade or a grade for a specific activity.

You can enter this as:

- **•** The grade must be greater than or equal to (≥) a percentage. E.g. the activity will only open if a student achieves a grade of 80% or above – in the case of a quiz out of 10, they would have to get a score of 8 or more to see this option.
- **•** They can also set the lower scale of grade, if a student gets less than (<) a specific grade, the activity opens. E.g. the activity will only open for students who achieve less than 80% – in the case of a quiz marked out of 10, if the student gets 7.9 or lower, the activity will open.

You can also use this for a range of grades. For example, if you want different activities to open depending on the ranges you can set it as follows:

**•** Activity 1 – opens when student gets less than 20% in Quiz 1

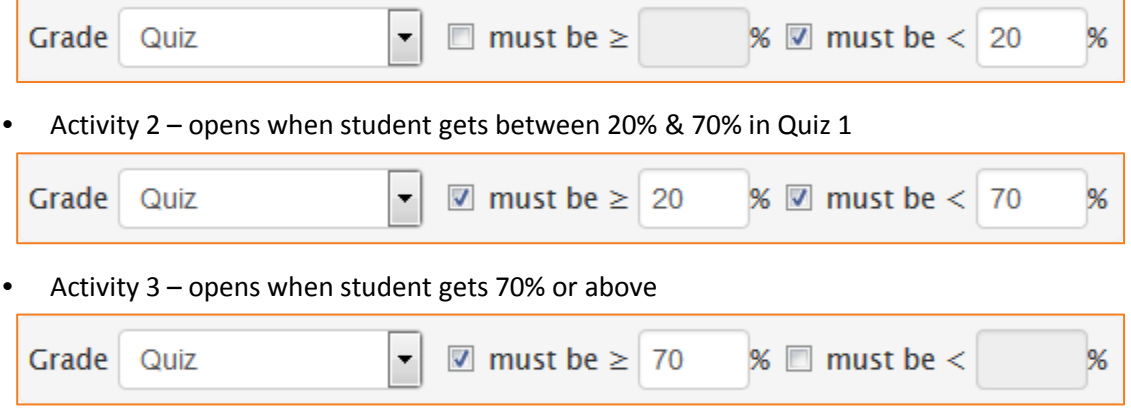

## <span id="page-2-1"></span>**User profile**

You can restrict activities or sections by using one of the user fields that are located in the eLearn users profile. Not all the user fields are included, as not all of them would make sense in this context. The ones included are listed below:

- AIM ID
- Address
- City/town
- Country
- Department
- Email Address
- First name
- ICQ number
- ID number
- Institution
- Interests
- MSN ID
- Mobile phone
- Phone
- Skype ID
- Surname
- Web page
- Yahoo ID

# <span id="page-3-0"></span>**Restriction set**

This allows you to add a set of complex restrictions to apply complex logic. See [Using Conditional](#page-3-1)  [Activities](#page-3-1) below for an example.

# <span id="page-3-1"></span>**Using Conditional Activities**

## <span id="page-3-2"></span>**A basic example**

Students are required to undertake certain tasks in a precise order. According to their score in a quiz, they are given access to a lesson for a lower score, or the assignment for a higher score. They must:

- **•** agree to in a choice activity to the conditions of the course;
- **•** post an introductory message in a forum;
- **•** take a quiz;
- **•** move onto a lesson tailored to their performance in the quiz.

Here is the teacher view.

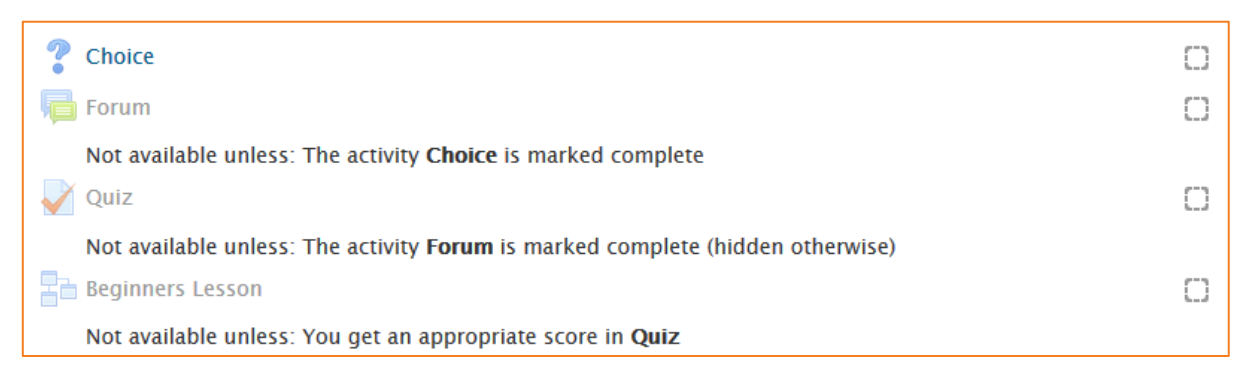

Students will only see the first task (the choice activity) with the second task (the forum) greyed out. The other tasks only appear once the conditions have been met.

# <span id="page-4-0"></span>**How's it done?**

#### *Task 1*

The choice activity must be completed before students can access the forum. In task 1 the activity completion condition is set to *Show as complete when user makes a choice*.

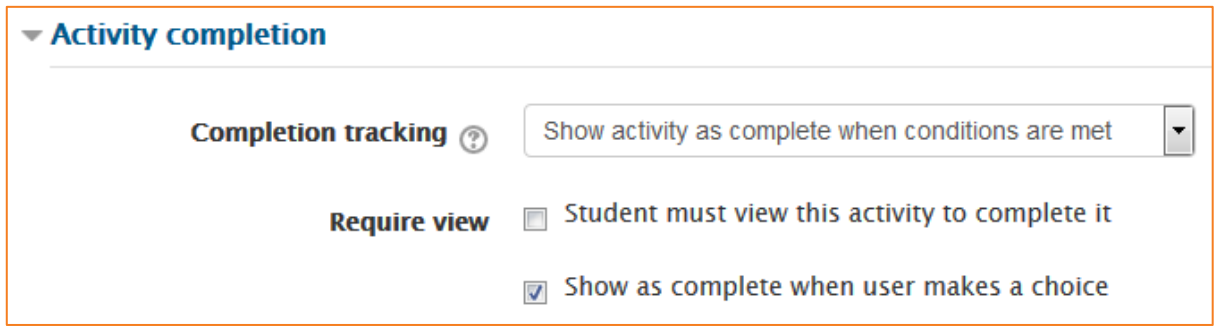

#### *Task 2*

The forum needs to have the restrictions set such that the choice activity must be marked complete. The "open" eye icon means the forum is greyed out until available.

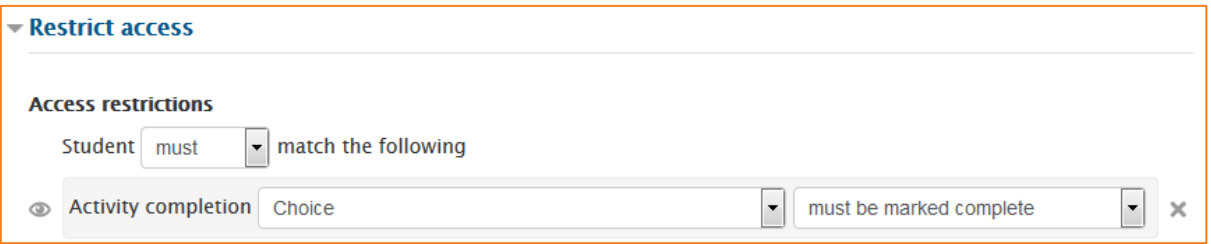

The forum needs to require students to make a post before they can do the quiz. The activity completion condition is set to *Students must post discussions or replies*: 1.

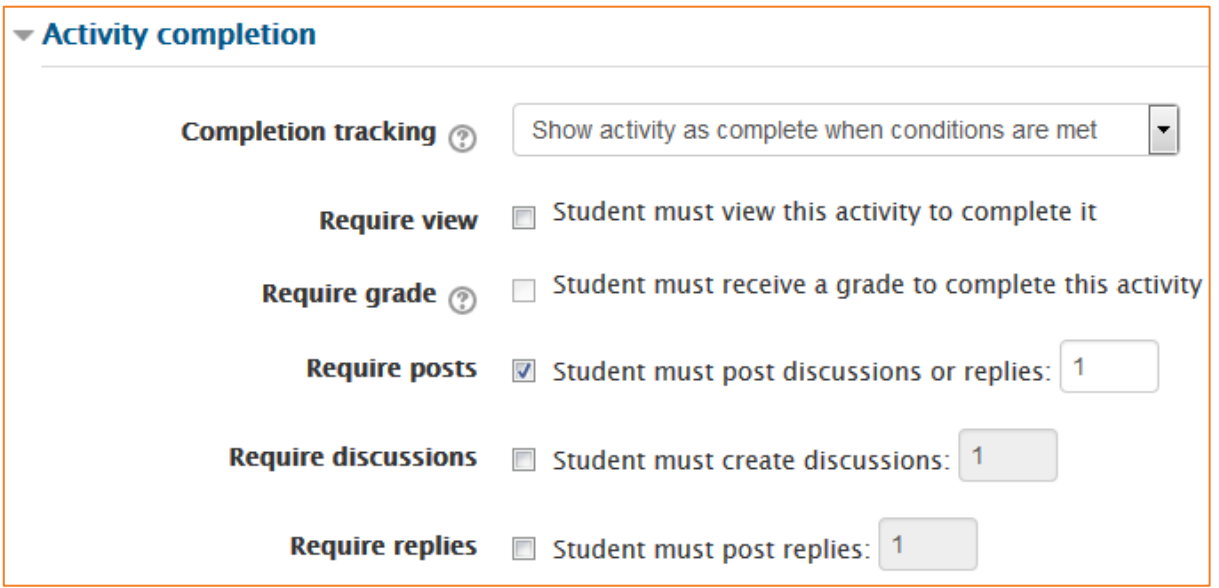

#### *Task 3*

The quiz needs to have the restrictions set so that the forum must be marked complete. The crossed out eye icon means the quiz is completely hidden until a student has posted in the forum.

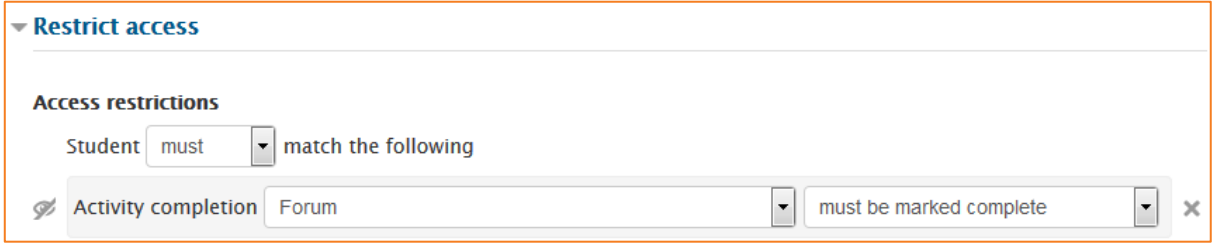

#### *Task 4*

The lesson task is set if a student achieves a grade of less than 50% in the quiz. They will need to complete this lesson activity before they can move onto the final task, the assignment.

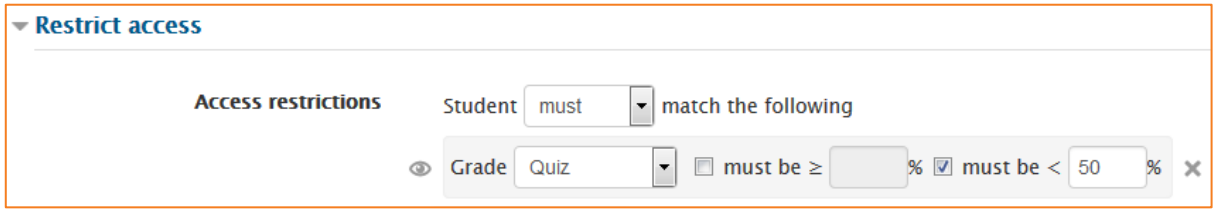

The lesson requires students to complete the activity before they can access the assignment (see below for more on the assignment). The activity completion condition is set to *Student must receive a grade to complete this activity*.

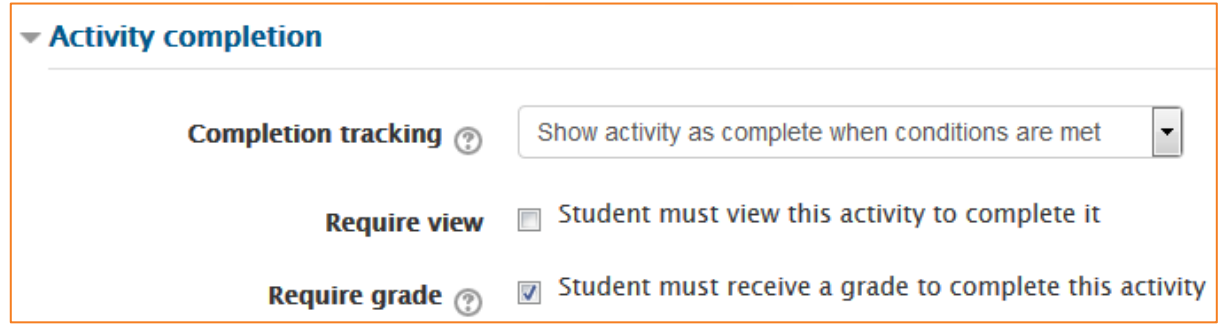

## <span id="page-5-0"></span>**An example of "all or any"**

It's possible to set conditions so that a particular activity is available if one or more previous activities are marked complete, rather than all of them. Below, the advanced task will become available either if the student gets above a certain grade in the quiz or if they complete the lesson.

 $\Box$  Assignment O Not available unless any of: You achieve a required score in Quiz The activity Beginners Lesson is marked complete

#### *Final Task – Assignment*

If the student has a score of greater than or equal to 50%, they can jump straight to the assignment. If they did not achieve that score, they will have to complete the lesson activity above to get access to this assignment.

When the first restriction is set, the teacher can then click the "Add restriction" button again to add a second (and subsequent) restrictions. The teacher can then change the "all" to "any", thus changing the "and" to "or":

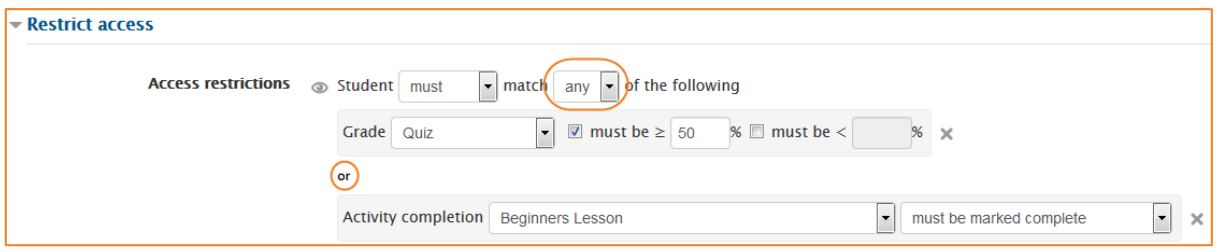

#### <span id="page-6-0"></span>**Restriction Set**

The Restriction set button offers the possibility of creating several criteria using *all/any* to create complex conditions. In the screenshot below, students will need to complete the Choice, the Assignment, get the required grade in the Quiz, as well as either complete Forum 1 OR Forum 2 to get access to the feedback activity.

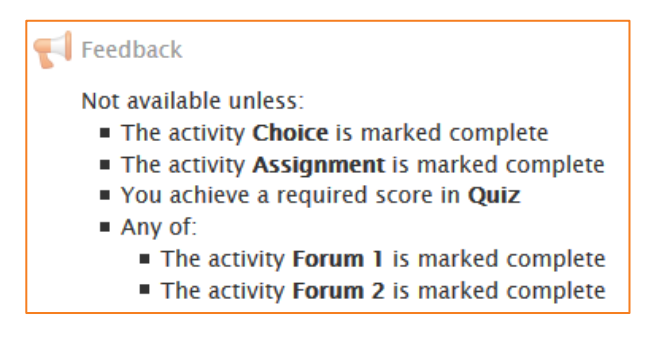

This is done using a restriction set as below.

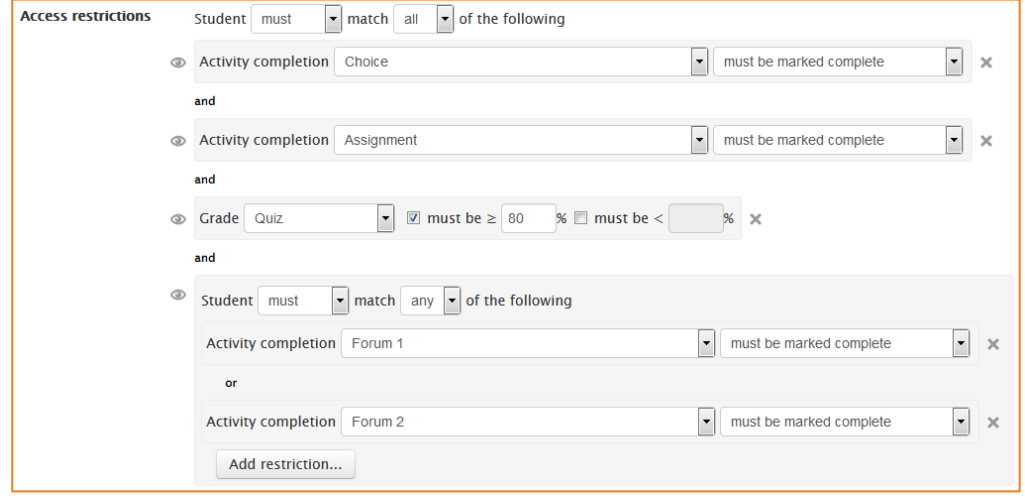

# <span id="page-7-0"></span>**Tricks and techniques**

With a bit of lateral thinking, you can achieve some interesting results beyond the most obvious uses of the system. Here is one example:

### *Project allocation*

Imagine that you let students choose one of two projects. Each project has its own activities (a forum for all the people doing that project, resources with information about the project, etc). You want it to hide all the activities that a student isn't doing.

This can already be achieved in eLearn using the Groupings system. However, conditional activities gives another way to set this up which might be preferable in some cases. Here's how:

- **1.** Create two forums called 'Frog project sign-up forum' and 'Zombie project sign-up forum'.
- **2.** Set both forums to be automatically marked complete once the user makes 1 post.
- **3.** Set each forum to be conditionally available only if the other forum is NOT complete.
- **4.** Create other activities for the frog and zombie projects. For each Frog activity, set it to be conditionally available only if the Frog sign-up forum is marked complete. For each Zombie activity, set it to be conditionally available only if the Zombie sign-up forum is marked complete.

When a student first visits the site, they see the frog and zombie sign-up forums and none of the project activities. As soon as they post in one of the forums, the other forum will disappear, and all the activities for their preferred project will appear.

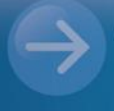